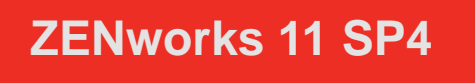

2015 年 7 月

# **Novell**

この Readme ファイルでは、ZENworks 11 Support Pack 4 リリースに関する情報を提供します。

- 1 [ページのセクション](#page-0-0) 1「インストール」
- 1 ページのセクション 2「ZENworks 11 SP4 [へのアップグレードの計画」](#page-0-1)
- 2 [ページのセクション](#page-1-0) 3「アップグレード」
- ◆ 3 [ページのセクション](#page-2-0) 4 「新機能」
- 3 ページのセクション 5「[ZENworks Reporting](#page-2-1)」
- 3 [ページのセクション](#page-2-2) 6「既知の問題」
- ◆ 15 ページのセクション 7[「その他のマニュアル」](#page-14-0)
- ◆ 16 [ページのセクション](#page-15-0) 8「保証と著作権」

# <span id="page-0-0"></span>**1** インストール

システム要件およびインストール手順については、『*ZENworks 11 SP4* サーバインストールガイド』 を参照してください。

#### 重要

- ◆ ZENworks 11 SP4 をインストールする前に、ご使用のデバイスで IPv6 を無効にしてください。 ZENworks 11 SP4 では IPv6 はサポートされていません。
- SUSE Linux Enterprise Server 12 を使用して ZENworks 11 SP4 をインストールする場合、 libXtst6-32bit-1.2.2-3.60.x86\_64.rpm が必要です。
- SUSE Linux Enterprise Server 12 では、Yast アドオンを使用して ZENworks Agent をインストー ルすることはできません。

# <span id="page-0-1"></span>**2 ZENworks 11 SP4** へのアップグレードの計画

管理ゾーン内での ZENworks 11 SP4 へのアップグレードを計画するには、次のガイドラインを使 用します。

 まずプライマリサーバをアップグレードし、次にサテライトサーバ、最後に管理対象デバイス という順番で ZENworks 11 SP4 にアップデートする必要があります。ゾーン内のすべてのプ ライマリサーバが 11 SP4 にアップグレードされるまで、管理対象デバイスおよびサテライト サーバをアップグレードしないでください ( または、新しい 11 SP4 エージェントをゾーンに 追加しないでください )。

注 **:** プライマリサーバがすべてアップグレードされるまで、エージェントは整合性のないデー タを受け取る可能性があります。したがって、このプロセスのこの部分はできる限り短時間で 実行することをお勧めします。理想的には、最初のプライマリサーバのアップグレード直後に 実行します。

 管理対象デバイスが ZENworks 10.3.4 以上に更新されている場合、ゾーン内の管理対象デバイ スを直接 ZENworks 11 SP4 にアップデートできます。

ZENworks 11 SP4 へのアップグレードが完了すると、システムは再起動します。ただし、次の 場面では再起動が 2 回必要になります。

表 *1* 再起動が *2* 回必要な場面

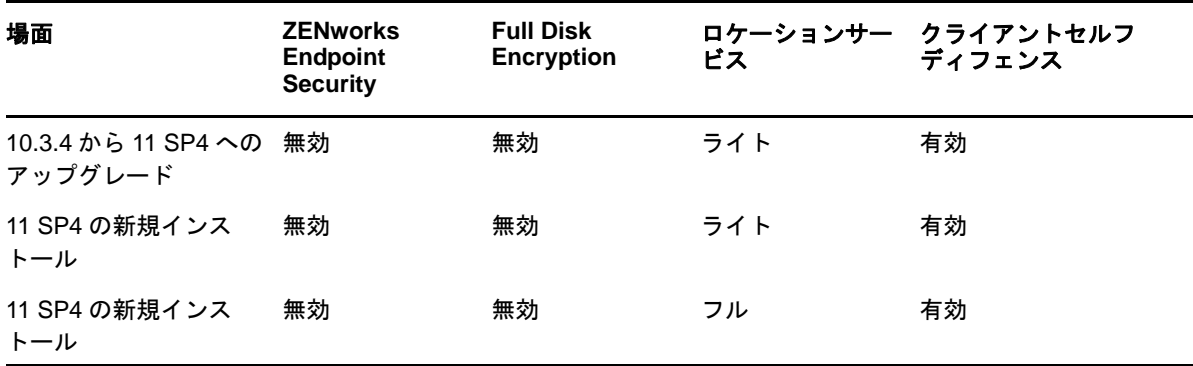

重要 **:** ZENworks 11.2 以前が実行されているすべてのプライマリサーバは、まず ZENworks 11.3.0 以上にアップグレードしてから、ZENworks 11.4 にアップグレードする必要がありま す。サテライトサーバおよび管理対象デバイスは、10.3.4 にアップデートしてから ZENworks 11 SP4 にアップデートする必要があります。

表 *2 11 SP4* への *ZENworks* 累積エージェントアップデート *:* サポートされるパス

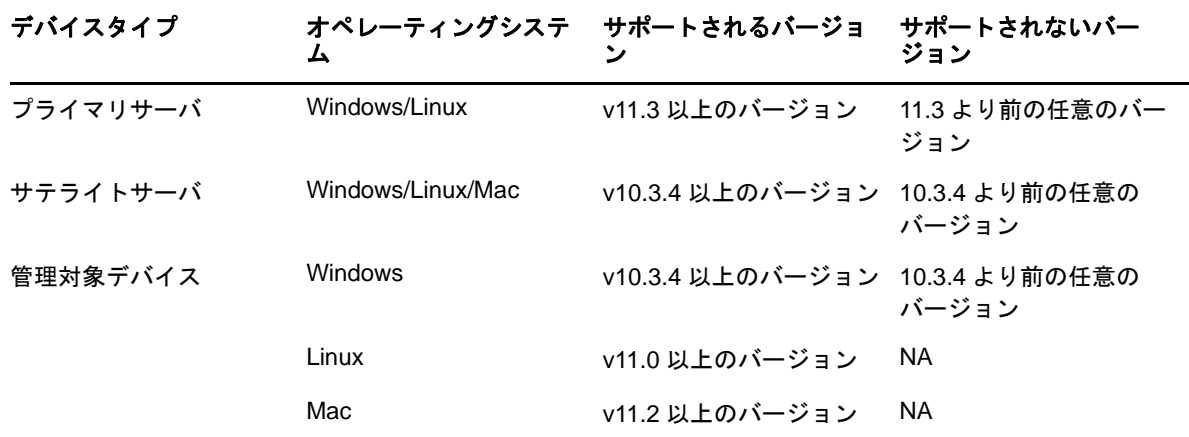

## <span id="page-1-0"></span>**3** アップグレード

プライマリサーバ、サテライト、および管理対象デバイスのアップグレードのための前提条件およ び手順に関する詳細については、『*ZENworks 11 SP4* アップグレードガイド』を参照してください。

## <span id="page-2-0"></span>**4** 新機能

ZENworks 11 SP4 の新機能の詳細については、「ZENworks 11 SP4 の新機能」を参照してくださ い。

# <span id="page-2-1"></span>**5 ZENworks Reporting**

ZENworks Reporting 5 の新バージョンは ZENworks 11 SP4 と同時にはリリースされません。後日 リリース予定です。その間、以前にリリースされた ZENworks Reporting 5 は引き続き ZENworks 11 SP4 で動作します。

## <span id="page-2-2"></span>**6** 既知の問題

この項では、ZENworks 11 SP4 の使用時に発生する可能性がある問題について説明します。

- 3 [ページのセクション](#page-2-3) 6.1「インストール」
- 4 [ページのセクション](#page-3-0) 6.2「アップグレード」
- 6 [ページのセクション](#page-5-0) 6.3「アプライアンス」
- 8 ページのセクション 6.4「[Configuration Management](#page-7-0)」
- 13 ページのセクション 6.5「[Endpoint Security Management](#page-12-0)」
- 14 [ページのセクション](#page-13-0) 6.6「Full Disk Encryption」
- 15 [ページのセクション](#page-14-1) 6.7「Patch Management」

## <span id="page-2-3"></span>**6.1** インストール

この項では、ZENworks 11 SP4 のインストール時に発生する可能性がある問題について説明しま す。

- 3 ページのセクション 6.1.1「ZENworks [のロールバック完了後、](#page-2-4)Windows サーバに linux-ioaupdate.xml [ファイルが残る」](#page-2-4)
- 4 ページのセクション 6.1.2「ロールバック後に ZENworks [を再インストールする際、インストー](#page-3-1) [ルが失敗またはハングする」](#page-3-1)
- 4 ページのセクション 6.1.3「ZENworks [のアンインストール後、失敗メッセージが表示される」](#page-3-2)
- 4 ページのセクション 6.1.4[「異なる認証モードを使用すると、](#page-3-3)Microsoft SQL データベースでイ [ンストールに失敗する」](#page-3-3)

## <span id="page-2-4"></span>**6.1.1 ZENworks** のロールバック完了後、**Windows** サーバに **linux-ioa-update.xml** ファイル が残る

Windows サーバ上の ZENworks をロールバックした場合、サーバに linux-ioa-update.xml ファイルが 残ります。

解決策 : ZENworks のロールバック完了後、次の手順で linux-ioa-update.xml ファイルを手動で削除し ます。

- **1** %ZENWORKS\_HOME%\install\downloads\rpm に移動します。
- **2** linux-ioa-update.xml ファイルを削除します。

## <span id="page-3-1"></span>**6.1.2** ロールバック後に **ZENworks** を再インストールする際、インストールが失敗また はハングする

ロールバック後に ZENworks を再インストールする際、インストールが失敗またはハングします。

解決策 : ZENworks のロールバック後、%ZENWORKS\_HOME% 環境変数を削除してから ZENworks を再インストールします。

#### <span id="page-3-2"></span>**6.1.3 ZENworks** のアンインストール後、失敗メッセージが表示される

ZENworks のアンインストール後、成功メッセージではなく失敗メッセージが表示されます。 解決策:この失敗メッセージは無視してください。

## <span id="page-3-3"></span>**6.1.4** 異なる認証モードを使用すると、**Microsoft SQL** データベースでインストールに失 敗する

データベース管理者とアクセスユーザで異なるモードを使用している場合、Microsoft SQL データ ベースでインストールに失敗します。

推奨 : データベース管理者とアクセスユーザの両方で同じ認証モード (*Windows* 認証または *SQL* 認 証 ) を使用します。

## <span id="page-3-0"></span>**6.2** アップグレード

この項では、ZENworks 11 SP4 のアップグレード時に発生する可能性がある問題について説明しま す。

- 4[ページのセクション](#page-3-4)6.2.1「MS SQLデータベースでZENworks 11.3.xからZENworks 11 SP4へ [のアップグレードに数分から数時間かかる場合がある」](#page-3-4)
- 5 [ページのセクション](#page-4-0) 6.2.2「自己暗号化 (OPAL) ドライブ上の Full Disk Encryption をアップグ [レードできない」](#page-4-0)
- 6 ページのセクション 6.2.3「ImageDataBridge.dll [がエクスプローラープロセスによってロードさ](#page-5-1) れている場合、ZENworks 11 SP4 [のアップグレードに失敗することがある」](#page-5-1)

### <span id="page-3-4"></span>**6.2.1 MS SQL** データベースで **ZENworks 11.3.x** から **ZENworks 11 SP4** へのアップグ レードに数分から数時間かかる場合がある

Microsoft SQL データベースで ZENworks 11.3.x から ZENworks 11 SP4 にアップグレードする際、 一部の大容量テーブルで、使用されていないデータタイプを置き換えるのに数分から数時間かかる 場合があります。

アップグレードプロセスが停止したように見える場合があります。しかし、アップグレードプロセ スはバックグラウンドで実行され続けています。このプロセス中にアップグレードウィザードを終 了しないでください。

解決策 : ありません。

注 **:** ZENworks データベースで次のクエリを実行すると、アップグレードプロセスを監視できます。

SELECT \* FROM DeprecatedDataTypesLog ORDER BY ENDTIME DESC

### <span id="page-4-0"></span>**6.2.2** 自己暗号化 **(OPAL)** ドライブ上の **Full Disk Encryption** をアップグレードできない

自己暗号化 (OPAL) ドライブを使用するデバイス上の Full Disk Encryption がアップグレードされま せん。このエラーは、現在のディスク暗号化ポリシーの強制には影響しません。ディスク暗号化ポ リシーは引き続き有効で、適切に強制されています。ただし、解決策を実行するまで、デバイスで 新しい ZENworks 11 SP4 Full Disk Encryption オプションを使用することはできません。

解決策 : Full Disk Encryption コンポーネントを正常にアップグレードするには、次の手順に従いま す。

**1** デバイスで ZENworks Adaptive Agent の ZENworks 11.3.2 FRU1 バージョンが実行されている ことを確認します。

このバージョンより前のバージョンのエージェントには、デバイスからのポリシーの削除に問 題があります。この解決策では、デバイスがバージョン 11.3.2 FRU1 である必要があります。

- **2** デバイスからディスク暗号化ポリシーを削除します。手順は次のとおりです。
	- **2a** ZENworks コントロールセンターでポリシーの割り当てを削除します。
	- **2b** デバイスを更新します。
	- **2c** プロンプトが表示されたら再起動します。
	- **2d**[ZENworks Full Disk Encryption]ダイアログボックス ([Z]アイコン > *Full Disk Encryption* > バージョン情報 ) で、ポリシーが適用されていないことを確認します。
- **3** デバイスから Full Disk Encryption Agent を削除します。手順は次のとおりです。
	- **3a** ZENworks コントロールセンターにログインします。
	- **3b** 1 つのデバイスからエージェントをアンインストールするには、*Devices (* デバイス *)* をク リックします。続いて、詳細を表示するデバイスをクリックし、*Settings (* 設定 *)* タブ > *Device Management (* デバイス管理 *)* > *ZENworks Agent* の順にクリックします。

#### または

デバイスフォルダ内のすべてのデバイスからエージェントをアンインストールするには、 *Devices (* デバイス *)* をクリックします。デバイスフォルダの横にあるチェックボックスを オンにし、*Details (* 詳細 *)* をクリックしてフォルダの詳細を表示します。続いて、 *Settings (* 設定 *)* タブ > *Device Management (* デバイス管理 *)* > *ZENworks Agent* の順にク リックします。

#### または

ゾーン内のすべてのデバイスからエージェントをアンインストールするには、 *Configuration (* 環境設定 *)* をクリックします。続いて、*Device Management (* デバイス管 理 *)* ([Management Zone Settings ( 管理ゾーンの設定 )]の下 ) > *ZENworks Agent* の順に クリックします。

- **3c** ( 条件付き ) 1 つのデバイスまたはデバイスフォルダからアンインストールする場合、 *Override (* 上書き *)* をクリックして、変更する設定を有効にします。
- **3d** [Agent Features (エージェントの機能)]で、Full Disk Encryption の Installed (インス トール済み *)* チェックボックスをオフにします。
- **3e** *OK* をクリックして変更を保存します。

**3f** 1 つまたは複数のターゲットデバイスでエージェントの更新を実行します。

Full Disk Encryption Agent が削除されるため、更新には通常よりも長い時間がかかりま す。更新が完了したら、ZENworks Adaptive Agent のプロパティページを表示して ( 通知 領域の[Z]アイコンをダブルクリックします )、 *Full Disk Encryption* が表示されていない ことを確認します。また、Full Disk Encryption Agent も[*スタート*]に表示されなくなっ ています。

- **4** まだ実行していない場合は、ZENworks プライマリサーバをアップグレードし、デバイスの ZENworks Adaptive Agent をアップグレードします。
- **5** デバイスに Full Disk Encryption Agent をインストールします。手順は次のとおりです。
	- **5a** ステップ 2 の手順に従いますが、Full Disk Encryption の *Installed (* インストール済み *)* チェックボックスをオンします。
	- **5b** 1 つまたは複数のターゲットデバイスでエージェントの更新を実行します。
- **6** ディスク暗号化ポリシーをデバイスに割り当て、デバイスを更新してポリシーを強制します。

## <span id="page-5-1"></span>**6.2.3 ImageDataBridge.dll** がエクスプローラープロセスによってロードされている場合、 **ZENworks 11 SP4** のアップグレードに失敗することがある

ZENworks 11.3.x から ZENworks 11 SP4 へのアップグレード中に ImageDataBridge.dll ファイルがエ クスプローラープロセスによってロードされている場合、アップグレードに失敗することや、 ImageDataBridge.dll ファイルが最新バージョンにアップデートされないことがあります。

解決策 : もう一度システム更新を展開するか、ImageDataBridge.dll ファイルが最新バージョンにアッ プデートされていることを手動で確認します。

## <span id="page-5-0"></span>**6.3** アプライアンス

この項では、ZENworks 11 SP4 アプライアンスの使用時に発生する可能性がある問題について説明 します。

- ◆ 7 ページのセクション 6.3.1「[ZENworks Appliance Migration Utility](#page-6-0) でマウント済みフォルダから [データがコピーされない」](#page-6-0)
- 7 ページのセクション 6.3.2「ZENworks [アプライアンスの設定後、](#page-6-1) [RemoteConnectFailureException](#page-6-1) エラーが表示されることがある」
- ◆ 7ページのセクション 6.3.3「ZENworks [アプライアンスの再起動中にエラーメッセージが表示さ](#page-6-2) [れる」](#page-6-2)
- 7 ページのセクション 6.3.4「ZENworks アプライアンスで [setup.sh -c --zcminstall](#page-6-3) コマンドを使 [用してデータベースを作成できない」](#page-6-3)
- ◆ 7[ページのセクション](#page-6-4)6.3.5「Citrix XENServer に ZENworks アプライアンスの.ova ファイルを展 [開するのに数時間かかる場合がある」](#page-6-4)
- 8 ページのセクション 6.3.6「複数の IP [アドレスを使用している場合、](#page-7-1)ZENworks アプライアンス の[Summary ( サマリ )]ページから ZENworks [コントロールセンターを起動できない」](#page-7-1)
- ◆ 8 ページのセクション 6.3.7「ZENworks の設定中に NullPointer [例外が発生することがある」](#page-7-2)

## <span id="page-6-0"></span>**6.3.1 ZENworks Appliance Migration Utility** でマウント済みフォルダからデータがコ ピーされない

ZENworks 11 SP3 アプライアンスに外部コンテンツリポジトリがマウントされている場合、 ZENworks Appliance Migration Utility によってマウント済みフォルダからデータがコピーされませ ん。この場面では、「File or Folder not found ( ファイルまたはフォルダが見つかりません )」という例外が 表示されることがあります。

解決策 : ZENworks Appliance Migration Utility によって表示されるエラーは無視して構いません。外 部コンテンツリポジトリを ZENworks 11 SP4 アプライアンスにマウントして、マイグレーション プロセスを続行してください。

## <span id="page-6-1"></span>**6.3.2 ZENworks** アプライアンスの設定後、**RemoteConnectFailureException** エラー が表示されることがある

ZENworks アプライアンスの設定後、RemoteConnectFailureException エラーが表示されることがあり ます。

解決策 : ターミナルを開き、rcvabase-datamodel status コマンドを実行します。rcvabasedatamodel サービスが実行されていないことを状態が示している場合、rcvabase-datamodel start コマ ンドを実行してサービスを起動してから、rcvabase-jetty restart コマンドを実行して rcvabasejetty サービスを再開します。

または

ZENworks アプライアンスを再起動します。

#### <span id="page-6-2"></span>**6.3.3 ZENworks** アプライアンスの再起動中にエラーメッセージが表示される

ZENworks アプライアンスの再起動中に次のエラーメッセージが表示されることがあります。

ERROR: transport error 202: bind failed: Address already in use ( エラー : トランスポートエラー 202: バイ ンドに失敗しました : そのアドレスは既に使用されています )

解決策 : このエラーメッセージは無視してください。

## <span id="page-6-3"></span>**6.3.4 ZENworks** アプライアンスで **setup.sh -c --zcminstall** コマンドを使用してデータ ベースを作成できない

ZENworks アプライアンスで、ZENworks インストーラ (usr/share/ZCMInstaller) を起動する際に、 setup.sh-c --zcminstall コマンドを使用してデータベースを作成できません。

解決策 : ありません

## <span id="page-6-4"></span>**6.3.5 Citrix XENServer** に **ZENworks** アプライアンスの **.ova** ファイルを展開するのに 数時間かかる場合がある

Citrix XENServer に ZENworks アプライアンスの .ova ファイルを展開する際、数時間かかる場合が あります。

解決策 : ありません

## <span id="page-7-1"></span>**6.3.6** 複数の **IP** アドレスを使用している場合、**ZENworks** アプライアンスの [**Summary (** サマリ **)**]ページから **ZENworks** コントロールセンターを起動できな い

サーバで複数の IP アドレスを使用している場合、ZENworks アプライアンスの[Summary ( サマリ )]ページから ZENworks コントロールセンターを起動しようとすると、非アクティブな IP アドレ スが選択され、ZENworks コントロールセンターにアクセスできません。

解決策 : ホスト名またはアクティブな IP アドレスを使用して手動で ZENworks コントロールセン ターを起動します。

#### <span id="page-7-2"></span>**6.3.7 ZENworks** の設定中に **NullPointer** 例外が発生することがある

ZENworks の設定中に NullPointer 例外が発生することがあります。

解決策 : Web ブラウザを更新して ZENworks を設定します。

## <span id="page-7-0"></span>**6.4 Configuration Management**

この項では、ZENworks 11 SP4 Configuration Management の使用時に発生する可能性がある問題 について説明します。

- ◆ 9 ページのセクション 6.4.1[「追加のプライマリサーバが別のプライマリサーバと同じポートを](#page-8-0) [使用する」](#page-8-0)
- 9 ページのセクション 6.4.2「SLES 12 または SLED 12 [デバイスへのリモートログイン時に空白](#page-8-1) [の画面が表示される」](#page-8-1)
- ◆ 9 ページのセクション 6.4.3[「システム更新の再展開後に更新を取得できない」](#page-8-2)
- 9 ページのセクション 6.4.4[「一部のプライマリサーバで](#page-8-3) Certificate Remint Tool を使用できない [ことがある」](#page-8-3)
- 10 ページのセクション 6.4.5[「ワークステーションタイプのデバイスをサーバグループのメン](#page-9-0) [バーとして追加したり、その逆を追加したりできる」](#page-9-0)
- ◆ 10 ページのセクション 6.4.6[「イメージングサテライトサーバ](#page-9-1) (11.3.1 以前 ) が最初のプライマリ [サーバと通信できない」](#page-9-1)
- ◆ 10 ページのセクション 6.4.7[「サーバ証明書が期限切れであっても、](#page-9-2)Remint Server Certificate ( サーバ証明書の再作成 ) [オプションが使用可能である」](#page-9-2)
- 11 ページのセクション 6.4.8[「プライマリサーバのコンソールセッションで\[](#page-10-0)ZENNotify]アイ コンの Check for updates ( 更新のチェック ) [オプションが使用できない」](#page-10-0)
- ◆ 11 ページのセクション 6.4.9 [「再作成システム更新が、ゾーン](#page-10-1) CA をアクティブ化した後に追加 [されたプライマリサーバまたは管理対象デバイスに割り当てられる」](#page-10-1)
- ◆ 11 ページのセクション 6.4.10[「管理対象デバイスがその認証サテライトサーバと通信できない」](#page-10-2)
- 11 ページのセクション 6.4.11[「エージェントのインストール後、](#page-10-3)Windows 8 または Windows 8.1 [オペレーティングシステムがインストールされた](#page-10-3) Lenovo および HP 製のタブレット PC が [クラッシュしたり、間違ったシリアル番号が表示されたりすることがある」](#page-10-3)
- 12 [ページのセクション](#page-11-0) 6.4.12「Mac OS X 10.7.x プラットフォームで ZENworks プロパティペー [ジが空白になる」](#page-11-0)
- ◆ 12 ページのセクション 6.4.13「Svbase [データベースで起動場所の監査に失敗する](#page-11-1) (制約違反例 [外](#page-11-1))」
- 12 ページのセクション 6.4.14「RHEL [イメージングサーバが](#page-11-2) ZENworks 11 SP4 プライマリサー [バと通信できない」](#page-11-2)
- 12 ページのセクション 6.4.15「SLES 12 [イメージングサーバが](#page-11-3) ZENworks 11 SP 4 プライマリ [サーバと通信できない」](#page-11-3)
- ◆ 13 ページのセクション 6.4.16「[ZENworks Remote Management](#page-12-1) の空白画面での操作に関する問 [題」](#page-12-1)
- 13 ページのセクション 6.4.17「ZENworks 11 SP4 サーバから 11.3.x [以前の管理対象デバイスを](#page-12-2) [リモート制御できない」](#page-12-2)
- ◆ 13 ページのセクション 6.4.18[「メッセージの表示起動アクションを使用してバンドルを起動し](#page-12-3) [た場合、メッセージが正しく表示されない」](#page-12-3)

#### <span id="page-8-0"></span>**6.4.1** 追加のプライマリサーバが別のプライマリサーバと同じポートを使用する

プライマリサーバは、インストール時に既存のプライマリサーバと同じポートを使用します。これ は、親プライマリサーバが使用するポートが追加のプライマリサーバ上で空いている場合に発生し ます。ポートがビジーである場合は、別のポートを使用するようプロンプトが表示されます。

## <span id="page-8-1"></span>**6.4.2 SLES 12** または **SLED 12** デバイスへのリモートログイン時に空白の画面が表示さ れる

ZENworks コントロールセンターから、SLES 12 または SLED 12 オペレーティングシステムが実行 されているデバイスに管理者としてリモートログインを実行しようとしたときに、ユーザがすでに リモートデバイスにログインしていると、空白の画面が表示されます。

解決策 : デバイスに正常にログインするには、リモートログインを実行する前に、リモートデバイ ス上のユーザがログアウトする必要があります。

#### <span id="page-8-2"></span>**6.4.3** システム更新の再展開後に更新を取得できない

システム更新が失敗して FINISHED\_WITH\_ERROR 状態になった場合、および zac zeus-refresh コ マンドの後にシステム更新の再展開を直ちに実行した場合、システム更新は再度開始されません。 更新は ERROR 状態のままになります。

ZENUpdater によって FINISHED\_WTH\_ERROR 状態がプライマリサーバに更新された場合、 ZeUS が更新されていない可能性があります。ZeUS サービスは起動していますが、更新が行われ るのはサービスの起動後約 10 ~ 15 分後です。したがって、エラーがレポートされた後すぐに更新 を再展開した場合、ZeUS を更新すると ZeUS は割り当てをフェッチしますが、更新が現在進行中 であると想定するため、状態を FINISHED\_WITH\_ERROR としてレポートします。

解決策 : システム更新がエラーで完了した場合、エラーがレポートされてから 10 ~ 15 分待たずに 直ちに更新を再展開する必要があるときは、再展開の前に zac zeus-refresh コマンドを実行します。

#### <span id="page-8-3"></span>**6.4.4** 一部のプライマリサーバで **Certificate Remint Tool** を使用できないことがある

認証局 (CA) の変更、CA の再作成、またはサーバの再作成プロセス中に、一部のプライマリサーバ で Certificate Remint Tool (CRT) を使用できないことがあります。

解決策 : 状況に応じて、次の関連する手順を実行します。

- CA の再作成を実行する場合、CRT は現在の CA サーバ上で使用可能です。
- CA を内部に変更する場合、CRT は、新しい CA サーバとして選択したサーバ上で使用可能です。
- CA を外部に変更する場合、CRT は、操作を実行する ZENworks コントロールセンターサーバ上 で使用可能です。
- サーバの再作成を実行する場合、CA が内部であるときは、CRT は現在の CA サーバ上で使用可 能です。
- サーバの再作成を実行する場合、CA が外部であるときは、CRT は、操作を開始したサーバ上 で使用可能です。

### <span id="page-9-0"></span>**6.4.5** ワークステーションタイプのデバイスをサーバグループのメンバーとして追加した り、その逆を追加したりできる

あるデバイス ( ソースデバイス ) から別のデバイス ( ターゲットデバイス ) に関係をコピーする場 合、ウィザードでは、ターゲットデバイスを、ソースデバイスが属する静的デバイスグループのメ ンバーにすることができます。

この動作のため、サーバタイプのデバイスを静的ワークステーショングループに追加したり、ワー クステーションタイプのデバイスを静的サーバグループに追加したりできます。従って、静的サー バグループに対して行った割り当てはすべてワークステーションタイプデバイスにまで伝わり、そ の逆にも伝わりますが、これには関連性がない可能性があります。

割り当ては必ず同じデバイスタイプ間でのみコピーする必要があります。たとえば、サーバからは サーバへ、ワークステーションからはワークステーションへコピーします。サーバフォルダ、サー バグループ、またはサーバから、それぞれワークステーションフォルダ、ワークステーショング ループ、またはワークステーションにコピーしたり、その逆にコピーしたりしないでください。

解決策 : 静的デバイスグループから手動でデバイスを削除します。

## <span id="page-9-1"></span>**6.4.6** イメージングサテライトサーバ **(11.3.1** 以前 **)** が最初のプライマリサーバと通信で きない

POODLE 脆弱性の修正のため、古いイメージングサテライトサーバ (11.3.1 以前 ) は ZENworks 11 SP4 プライマリサーバと通信できません。

解決策:次のいずれかの操作を実行します。

 通信できないイメージングサテライトサーバにこの [POODLE](https://www.novell.com/support/kb/doc.php?id=7015826) パッチを適用します。これは、イ メージングのコンテキストでの通信にしか影響しないため、最初のプライマリサーバを 11.4 に アップグレードした後でも適用可能です。

または

すべてのイメージングサテライトサーバを ZENworks 11 SP4 にアップグレードします。

### <span id="page-9-2"></span>**6.4.7** サーバ証明書が期限切れであっても、*Remint Server Certificate (* サーバ証明書の 再作成 *)* オプションが使用可能である

*Remint Server Certificate (* サーバ証明書の再作成 *)* 機能は、期限切れのサーバ証明書ではサポート されません。ただし、*Remint Server Certificate (* サーバ証明書の再作成 *)* オプションは、サーバ証 明書が期限切れであっても表示されます。このオプションをクリックしても、再作成に進むことは できません。

解決策 : ありません。サーバ証明書が期限切れの場合、*Remint Server Certificate (* サーバ証明書の 再作成 *)* オプションは無視してください。

## <span id="page-10-0"></span>**6.4.8** プライマリサーバのコンソールセッションで[**ZENNotify**]アイコンの *Check for updates (* 更新のチェック *)* オプションが使用できない

/console オプションを使用してリモートでコンソールセッションを確立した場合、[ZENNotify]ア イコンに *Check for updates (* 更新のチェック *)* オプションが表示されません。

解決策 : 同じ機能を実現するには、zac zeus-refresh コマンドを実行する必要があります。

## <span id="page-10-1"></span>**6.4.9** 再作成システム更新が、ゾーン **CA** をアクティブ化した後に追加されたプライマリ サーバまたは管理対象デバイスに割り当てられる

ゾーン CA の再作成中に CA をアクティブ化した後に、新しいプライマリサーバまたは管理対象デ バイスをゾーンに追加すると、再作成システム更新は自動的にそのデバイスに割り当てられます。 プライマリサーバでは、プライマリサーバの証明書が新しい CA によって発行済みであっても、こ の現象が発生します。

解決策: ありません。システム更新を完了します。

#### <span id="page-10-2"></span>**6.4.10** 管理対象デバイスがその認証サテライトサーバと通信できない

管理対象デバイスに Microsoft [KB3061518](https://support.microsoft.com/en-us/kb/3061518) (https://support.microsoft.com/en-us/kb/3061518) のセ キュリティ更新プログラムを適用した場合、デバイスはその認証サテライトサーバと通信できなく なります。この問題は、DSA 証明書を使用する内部 CA ゾーンと外部 CA ゾーンで発生します。

[Logjam](https://weakdh.org/) (https://weakdh.org/) 脆弱性に対応するため、11 SP4 の認証サテライトサーバには修正プロ グラムが組み込まれています。ただし、この修正プログラムでは、11 SP4 へのアップグレード後に 認証サテライトサーバの SSL サーバ証明書を再作成する必要があります。サーバ証明書の作成が完 了していない場合、最近接サーバルール (CSR) に旧バージョンの認証サテライトサーバ (11 SP4 よ り前 ) または 11 SP4 のプライマリサーバが含まれていれば、管理対象デバイスは引き続き承認さ れます。

解決策 : 次のいずれかを実行します。

 プライマリサーバを 11 SP4 にアップグレードして、認証サテライトサーバの証明書を再作成し ます。証明書の再作成の詳細については、『*ZENworks 11 SP4 SSL Management Reference*』 の「Reminting Server Certificates」を参照してください。

または

- 次の zac コマンドを実行します。
	- Windows 認証サテライトサーバの場合 : zac asr -t all
	- Linux 認証サテライトサーバの場合 : zac rsc

## <span id="page-10-3"></span>**6.4.11** エージェントのインストール後、**Windows 8** または **Windows 8.1** オペレーティン グシステムがインストールされた **Lenovo** および **HP** 製のタブレット **PC** がクラッ シュしたり、間違ったシリアル番号が表示されたりすることがある

ZENworks Adaptive Agent のインストール後、古いバージョンの Intel Atom プロセッサを搭載し、 Windows 8 または Windows 8.1 オペレーティングシステムがインストールされた Lenovo および HP 製のタブレット PC が、管理ゾーンへの登録試行中にクラッシュすることがあります。インス トール後にエージェントが管理ゾーンに正常に登録される場合は、システムコンポーネントに間 違ったシリアル番号が表示されることがあります。

重要 **:** 運用デバイスへの展開を行う前に、すべてのターゲットデバイスモデルで展開をテストする ことをお勧めします。

解決策 : ありません。

#### <span id="page-11-0"></span>**6.4.12 Mac OS X 10.7.x** プラットフォームで **ZENworks** プロパティページが空白になる

Macintosh OS X 10.7.x デバイスで アイコンをダブルクリックすると、ZENworks プロパティ ページが空白になります。

解決策 : Macintosh OS X 10.7.x を 10.8 以上のバージョンにアップグレードします。

#### <span id="page-11-1"></span>**6.4.13 Sybase** データベースで起動場所の監査に失敗する **(** 制約違反例外 **)**

Sybase データベースで、起動場所の監査イベントの処理中に監査プロセスが次のエラーで失敗し ます。

com.novell.zenworks.datamodel.audit.AuditDataModelException: org.hibernate.exception.ConstraintViolationException: ((Sybase()((JDBC Driver()((SQL Anywhere()Column 'FK\_ZSTARTUP\_LOC\_TARGET\_ENVT' in table 'CA\_STARTUP\_LOC' cannot be NULL

解決策 : Sybase データベースの起動場所を監査するには、次の手順に従います。

- **1** Audit データベースにログインします。
- **2** 次のクエリを実行します。

if exists (select \* from sysconstraint where constraint name='FK\_ZSTARTUP\_LOC\_TARGET\_ENVT') alter table CA\_STARTUP\_LOC drop constraint FK\_ZSTARTUP\_LOC\_TARGET\_ENVTGOIF NOT EXISTS ( SELECT \* FROM sysconstraint WHERE constraint\_name = 'FK\_ZSTARTUP\_LOC\_TARGET\_ENVT' ) ALTER TABLE CA\_STARTUP\_LOC ADD CONSTRAINT FK\_ZSTARTUP\_LOC\_TARGET\_ENVT FOREIGN KEY (TARGETGUID1) REFERENCES ZNWENV\_REF ON DELETE CASCADE

#### <span id="page-11-2"></span>**6.4.14 RHEL** イメージングサーバが **ZENworks 11 SP4** プライマリサーバと通信できない

RHEL サーバの OpenSSL は古いバージョンであるため、RHEL プライマリサーバまたはサテライ トイメージングサーバ上の ZENworks 11.3.x または 11.4 は、ZENworks 11 SP4 プライマリサーバ と通信できません。

解決策 : RHEL イメージングサーバに openssl-1.0.1e-30.e16\_6.11.x86\_64.rpm ファイルをインストール します。

## <span id="page-11-3"></span>**6.4.15 SLES 12** イメージングサーバが **ZENworks 11 SP 4** プライマリサーバと通信でき ない

SLES 12 サーバの OpenSSL がデフォルトバージョンの場合、11 SP4 プライマリサーバとの通信が 切断されます。

解決策 : libopenssl1\_0\_0-1.0.1k-2.24.1.x86\_64.rpm ファイルを使用して、デフォルトバージョンの OpenSSL をアップデートします。

#### <span id="page-12-1"></span>**6.4.16 ZENworks Remote Management** の空白画面での操作に関する問題

- リモートマシンで Remote Management の空白画面の操作を実行しているときに、画面がちら ついたり、パフォーマンスが低下したりすることがあります。
- Remote Managementの空白画面での操作はWindows 8.1以上のオペレーティングシステムでは 使用できないため、この操作はリモート診断時にも無効になります。

## <span id="page-12-2"></span>**6.4.17 ZENworks 11 SP4** サーバから **11.3.x** 以前の管理対象デバイスをリモート制御でき ない

ZENworks 11 SP4 は SHA-256 アルゴリズムを使用して自己署名証明書を生成しますが、これは 11.3.x 以前の管理対象デバイスではサポートされません。そのため、SSL ハンドシェイクに失敗 し、ZENworks 11 SP4 サーバはこれらの古いデバイス上でリモート操作を実行できません。

解決策 : リモートセッションを開始したデバイスで次の手順を実行します。

- **1** リモート管理ポリシーの Session Security ( セッションのセキュリティ ) セクションで、*Allow connection when Remote Management Console does not have SSL certificate (Remote Management* コンソールに *SSL* 証明書がない場合、接続を許可する *)* オプションを有効にしま す。
- 2 HKEY\_CURRENT\_USER\Software\Novell\ZCM\Remote Management\Viewer\Settings パスに、タイプ DWORD およびゼロ以外の任意の値で、SkipOperatorCert レジストリキーを作成します。

### <span id="page-12-3"></span>**6.4.18** メッセージの表示起動アクションを使用してバンドルを起動した場合、メッセージ が正しく表示されない

SLES 12 デバイスでは、メッセージの表示起動アクションを使用してバンドルを起動した場合、シ ステムトレイの ZIcon にメッセージが正しく表示されません。

解決策 : ありません

### <span id="page-12-0"></span>**6.5 Endpoint Security Management**

この項では、ZENworks 11 SP4 Endpoint Security Management の使用時に発生する可能性がある問 題について説明します。

- 13 ページのセクション 6.5.1「USB 1.x [デバイスの暗号化サポートの中止」](#page-12-4)
- ◆ 14 ページのセクション 6.5.2[「ストレージデバイス制御ポリシーを使用した読み込み専用デバイ](#page-13-1) [スからのファイルの削除」](#page-13-1)

#### <span id="page-12-4"></span>**6.5.1 USB 1.x** デバイスの暗号化サポートの中止

データ暗号化ポリシーで USB 1.x デバイスはサポートされなくなりました。

## <span id="page-13-1"></span>**6.5.2** ストレージデバイス制御ポリシーを使用した読み込み専用デバイスからのファイル の削除

ストレージデバイス制御ポリシーを使用すると、リムーバブルストレージデバイス (USB ドライブ など ) を読み込み専用として指定できます。ユーザが読み込み専用デバイスからファイルを削除し た場合、ファイルは削除されていないにもかかわらず、Windows エクスプローラーに表示されなく なります。ファイルをもう一度表示するには、デバイスを取り外して再度挿入する方法しかありま せん。

## <span id="page-13-0"></span>**6.6 Full Disk Encryption**

この項では、ZENworks 11 SP4 Full Disk Encryption の使用時に発生する可能性がある問題について 説明します。

- ◆ 14 ページのセクション 6.6.1[「仮想環境およびシンクライアント環境はサポートされない」](#page-13-2)
- 14 ページのセクション 6.6.2[「自己暗号化ドライブで暗号化モードを切り替えると、](#page-13-3)KEK status unknown ! System Halted (KEK [の状態が不明です。システムは停止しました](#page-13-3) ) エラーが発生す [る」](#page-13-3)
- ◆ 15 [ページのセクション](#page-14-2) 6.6.3「自己暗号化 (OPAL) ドライブ上の Full Disk Encryption をアップグ [レードできない」](#page-14-2)
- 15 ページのセクション 6.6.4[「アップグレード中に既存のポリシーの](#page-14-3) DMI 設定が更新されない」

#### <span id="page-13-2"></span>**6.6.1** 仮想環境およびシンクライアント環境はサポートされない

Full Disk Encryption は仮想環境ではサポートされません。仮想マシンまたはシンクライアント経由 でアクセスするマシンに ZENworks Adaptive Agent をインストールした場合、Full Disk Encryption を有効にしないでください。

## <span id="page-13-3"></span>**6.6.2** 自己暗号化ドライブで暗号化モードを切り替えると、*KEK status unknown ! System Halted (KEK* の状態が不明です。システムは停止しました *)* エラーが発生 する

自己暗号化ドライブが存在するデバイスで、デバイスの現在の *Enable software encryption of Opal compliant self-encrypting drives (OPAL* 準拠の自己暗号化ドライブのソフトウェア暗号化を有効にす る *)* 設定を上書きする ( 有効化または無効化する ) ディスク暗号化ポリシーを適用すると、デバイス に黒い画面が表示され、*KEK status unknown ! System Halted (KEK* の状態が不明です。システムは 停止しました *)* というエラーが表示されます。

Full Disk Encryption では、最初のポリシーを完全に削除することなく自己暗号化ドライブのソフト ウェア暗号化設定を変更し、2 番目のポリシー ( 変更されたソフトウェア暗号化設定を使用 ) を適用 することはできません。このような操作から保護するため、ディスク暗号化ポリシーでは、ポリ シーの作成後に、この設定 (*Enable software encryption of Opal compliant self-encrypting drives (OPAL* 準拠の自己暗号化ドライブのソフトウェア暗号化を有効にする *)* オプション ) を変更するこ とはできません。ただし、このオプションを別の設定にして 2 番目のポリシーを作成し、そのポリ シーをデバイスの有効なポリシーにすることは可能です ( デバイスのポリシーリストで最初のポリ シーよりも上位に配置して、デバイスフォルダ経由ではなくデバイスに直接割り当てるなど )。こ れが発生した場合、デバイスの画面が黒く表示されます。

解決策 : デバイスからディスク暗号化ポリシーの割り当てをすべて削除し、完全に削除されたこと ( ディスクが暗号化解除されて PBA が削除されたこと ) を確認します。( 正しいソフトウェア暗号化 設定を使用して ) デバイスにディスク暗号化ポリシーを割り当てます。

### <span id="page-14-2"></span>**6.6.3** 自己暗号化 **(OPAL)** ドライブ上の **Full Disk Encryption** をアップグレードできない

詳細については、アップグレードの既知の問題に記載されている 5 [ページのセクション](#page-4-0) 6.2.2「自 己暗号化 (OPAL) ドライブ上の Full Disk Encryption [をアップグレードできない」を](#page-4-0)参照してくださ い。

### <span id="page-14-3"></span>**6.6.4** アップグレード中に既存のポリシーの **DMI** 設定が更新されない

このリリースでは、追加のデバイスをサポートするために新しい DMI 設定が追加されています。こ れらの新しい DMI 設定は、新しい Full Disk Encryption ポリシーを作成したときに自動的に組み込 まれます。ただし、アップグレード時には、既存のポリシーの DMI 設定は新しい設定に更新されま せん。これは、現在のポリシーの状態を維持し、割り当てられたデバイスでそれらを引き続き動作 させるための意図的な動作です。

新しい DMI 設定を既存のポリシーに追加する場合、手動で追加する必要があります。このために は、新しく作成したポリシーから設定を切り取って貼り付けます。Linux プライマリサーバの場合 は etc/opt/novell/zenworks/fde/dmi.ini ファイル、Windows プライマリサーバの場合は novell/zenworks/ conf/fde/dmi.ini ファイルです。

## <span id="page-14-1"></span>**6.7 Patch Management**

この項では、ZENworks 11 SP4 Patch Management の使用時に発生する可能性がある問題について 説明します。

 15 ページのセクション 6.7.1「Dashboarding および Trending [の文脈依存型ヘルプで、\[](#page-14-4)Save Patch Status History ( パッチ状態の履歴の保存 )] オプションが適切に説明されていない」

## <span id="page-14-4"></span>**6.7.1 Dashboarding** および **Trending** の文脈依存型ヘルプで、[**Save Patch Status History (** パッチ状態の履歴の保存 **)**]オプションが適切に説明されていない

*Configuration (* 環境設定 *)*]*>*[*Patch Management*]*>*[*Dashboarding and Trending (Dashboarding* および *Trending)* の文脈依存型ヘルプに、*Save Patch Status History (* パッチ状態の履歴の保存 *)* オ プションが適切に説明されていません。

解決策 : このオプションは、パッチ状態の履歴に関する日次レコードをデータベースに保存します (Patch Management ダッシュボードのパッチコンプライアンスグラフでも使用されます )。10,000 を超えるノードがあるエンタープライズでは、このオプションを使用しないでください。すべての ノードとパッチのデータが保存されるので、データベースの容量が短時間で大量に消費される可能 性があるためです。

# <span id="page-14-0"></span>**7** その他のマニュアル

この Readme は、ZENworks 11 SP4 に固有の問題をリストしています。他のすべての ZENWorks 11 SP4 のマニュアルについては、*[Novell ZENworks 11 SP4](http://www.novell.com/documentation/zenworks114/)* マニュアルの *Web* サイト (http:// www.novell.com/documentation/zenworks114/) を参照してください。

## <span id="page-15-0"></span>**8** 保証と著作権

米国 Novell, Inc. およびノベル株式会社は、この文書の内容または使用について、いかなる保証、表 明または約束も行っていません。また文書の商品性、および特定の目的への適合性については、明 示と黙示を問わず一切保証しないものとします。米国 Novell, Inc. およびノベル株式会社は、本書の 内容を改訂または変更する権利を常に留保します。米国 Novell, Inc. およびノベル株式会社は、この ような改訂または変更を個人または事業体に通知する義務を負いません。

米国 Novell, Inc. およびノベル株式会社は、すべてのノベル製ソフトウェアについて、いかなる保 証、表明または約束も行っていません。またノベル製ソフトウェアの商品性、および特定の目的へ の適合性については、明示と黙示を問わず一切保証しないものとします。米国 Novell, Inc. およびノ ベル株式会社は、ノベル製ソフトウェアの内容を変更する権利を常に留保します。

本契約の下で提供される製品または技術情報はすべて、米国の輸出管理規定およびその他の国の輸 出関連法規の制限を受けます。お客様は、すべての輸出規制を遵守して、製品の輸出、再輸出、ま たは輸入に必要なすべての許可または等級を取得するものとします。お客様は、現在の米国の輸出 除外リストに掲載されている企業、および米国の輸出管理規定で指定された輸出禁止国またはテロ リスト国に本製品を輸出または再輸出しないものとします。お客様は、取引対象製品を、禁止され ている核兵器、ミサイル、または生物化学兵器を最終目的として使用しないものとします。ノベル 製ソフトウェアの輸出については、[Novell International Trade Services](http://www.novell.com/info/exports/) (http://www.novell.com/info/ exports/) の Web ページをご参照ください。弊社は、お客様が必要な輸出承認を取得しなかったこ とに対し如何なる責任も負わないものとします。

Copyright © 2015 Novell, Inc. All rights reserved. 本書のいかなる部分も、出版社の書面による許可 なく、複製、写真複写、検索システムへの登録、転送を行ってはなりません。

Novell の商標については、[「商標とサービスマークの一覧](http://www.novell.com/company/legal/trademarks/tmlist.html) (http://www.novell.com/company/legal/ trademarks/tmlist.html)」を参照してください。

サードパーティの商標は、それぞれの所有者に属します。